# **Avviso 2/2023**

## *LA CRESCITA DEI GIOVANI DIRIGENTI PER LA CRESCITA DELLE PICCOLE E MEDIE IMPRESE*

**Linee guida per la presentazione dei Piani formativi**

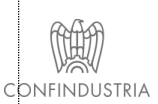

Fondirigenti G. Taliercio Viale Pasteur, 10 | 00144 Roma | Telefono 06.5903910 | Fax 06.5903912 C.F. 97141810586 | www.fondirigenti.it | segreteria@fondirigenti.it

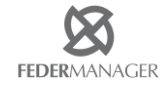

### Sommario

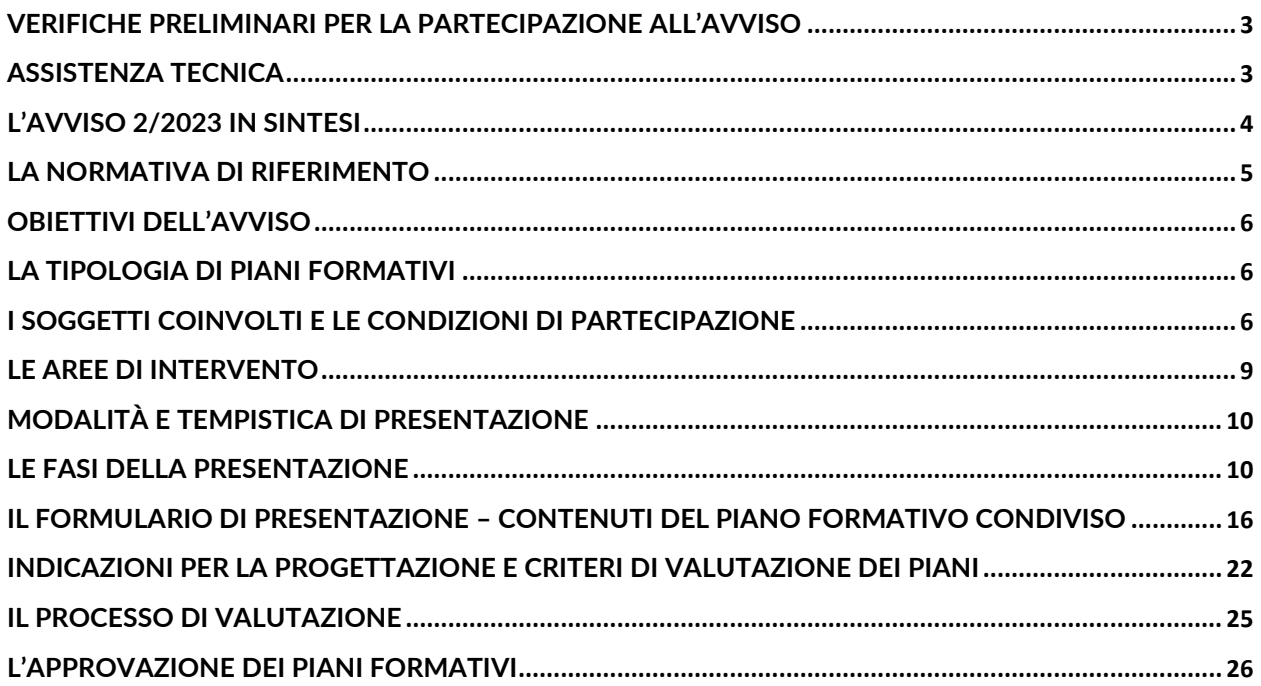

### $\Gamma$  fondirigenti

### <span id="page-2-0"></span>Verifiche preliminari per la partecipazione all'Avviso

Prima di presentare un Piano formativo è necessario verificare:

- 1. il possesso delle credenziali di accesso all'Area riservata di Fondirigenti;
- 2. il possesso e la validità della firma digitale in formato CAdES del proprio Rappresentante Legale/Procuratore che sottoscriverà il Piano formativo;
- 3. lo stato della propria matricola INPS che dovrà risultare "attiva";
- 4. l'ammontare degli Aiuti ottenuti nell'arco dell'ultimo triennio per accedere al regime *de minimis* con riferimento all'Impresa Unica;
- 5. le condizioni di esclusione (pag. 6-7);
- 6. i suggerimenti per la progettazione dei Piani (pag. 22);
- 7. i criteri che saranno adottati per la valutazione dei Piani (pag. 24).

L'[Area riservata](http://aplfo.fondirigenti.it/login/helpLogin.do) per la presentazione dei Piani è accessibile dalla home page del portale [www.fondirigenti.it](http://www.fondirigenti.it/) tramite la sezione MyFondirigenti inserendo:

- la "user-id" corrispondente alla matricola INPS;

- la password trasmessa dal Fondo al momento dell'adesione.

#### **Accesso Clienti**

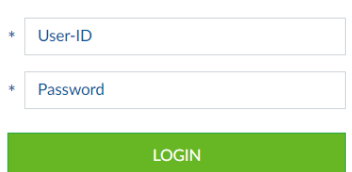

In caso di smarrimento della password è possibile ripristinare e/o richiederne una nuova direttamente dalla pagina di accesso all'Area riservata.

Dopo aver effettuato la richiesta, nel caso in cui il messaggio di conferma contenga l'indirizzo della sede legale dell'azienda oppure un indirizzo e-mail non corretto o non più attivo, l'azienda dovrà scrivere all'indirizzo fondirigenti@pec.it indicando in oggetto: "Richiesta nuova password Matricola INPS n. \_\_\_\_\_\_\_\_\_", così da ricevere la password via PEC entro 24 ore.

### <span id="page-2-1"></span>Assistenza tecnica

Quesiti, informazioni e richieste di assistenza tecnica saranno gestiti solo attraverso la casella di posta dedicata: [avviso2-2023@fondirigenti.it](mailto:avviso2-2023@fondirigenti.it).

Per le richieste di assistenza tecnica è necessario indicare la matricola INPS a cui fa riferimento il Piano, la criticità riscontrata ed eventualmente uno screenshot della pagina con l'errore rilevato.

L'assistenza sarà attiva tutti i giorni lavorativi fino alle ore 16:00 del venerdì. Le richieste dovranno pervenire almeno un giorno lavorativo prima del termine di presentazione e rendicontazione dei Piani per consentire al Fondo la valutazione del problema riscontrato e la necessaria risoluzione.

### <span id="page-3-0"></span>L'Avviso 2/2023 in sintesi

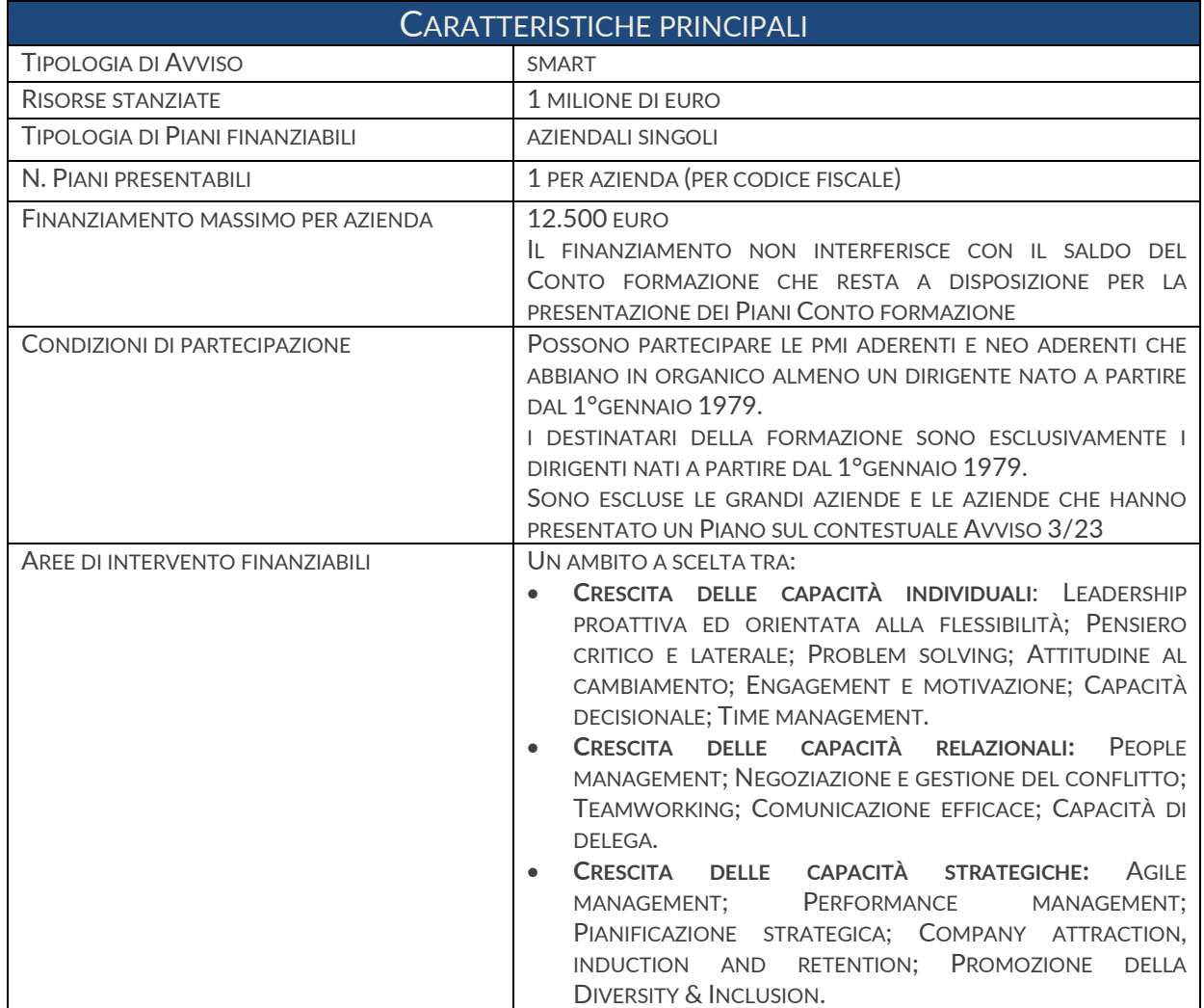

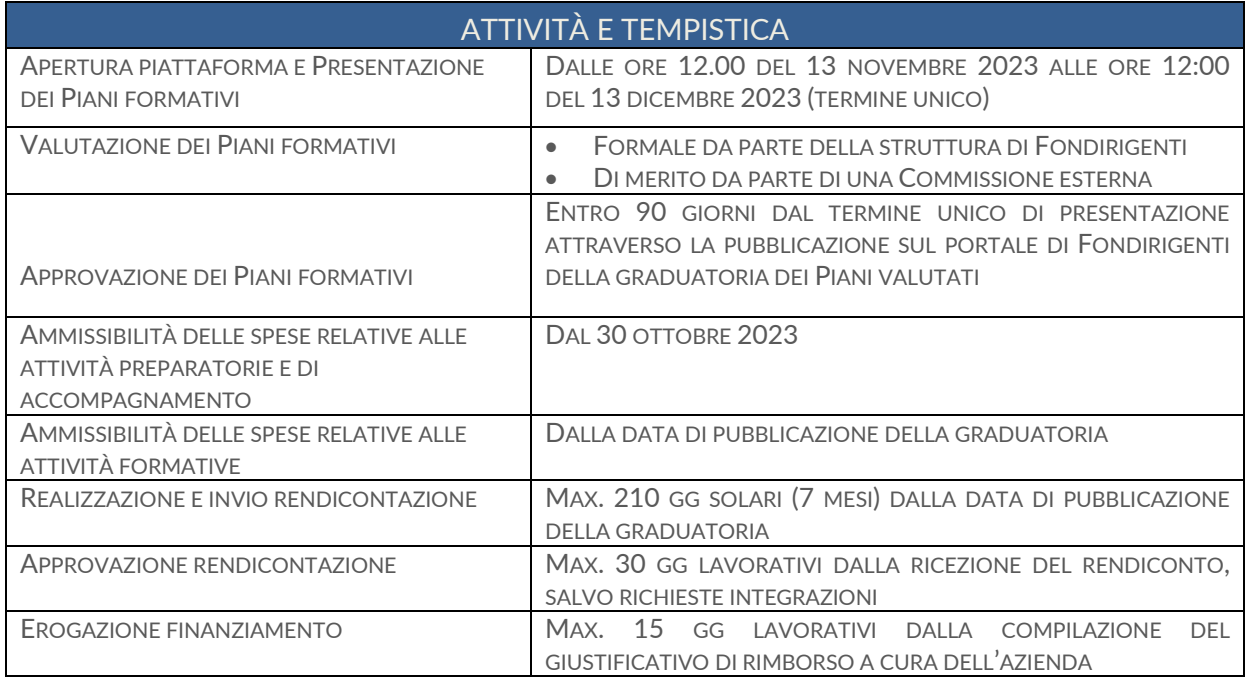

### <span id="page-4-0"></span>La Normativa di riferimento

Le iniziative di formazione di cui al presente Avviso si configurano come Aiuti di Stato. Le imprese dovranno quindi applicare una delle seguenti normative e disposizioni comunitarie:

- **Regolamento UE n. 651/2014** del 17 giugno 2014, che dichiara alcune categorie di aiuti compatibili con il mercato interno in applicazione degli art. 107 e 108 del Trattato, con scadenza al 31 dicembre 2020.

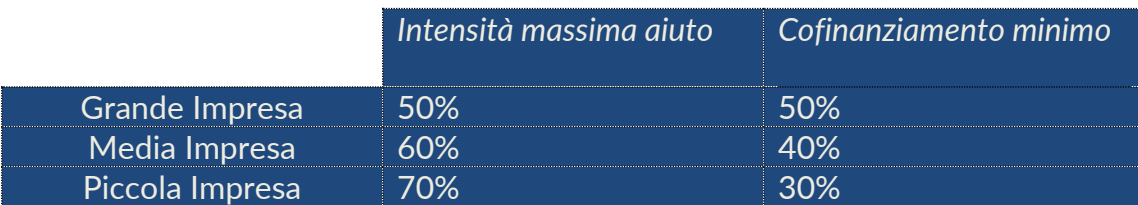

L'applicazione del predetto Regolamento n. 651/2014 è esclusa per le aziende che non rientrano nel campo di applicazione disciplinato nell'art. 1 del regolamento.

In particolare, sono esclusi i finanziamenti in favore di imprese destinatarie di un ordine di recupero pendente a seguito di una precedente decisione della Commissione europea che ha dichiarato un aiuto illegale e incompatibile con il mercato comune, ad eccezione dei regimi di aiuti destinati a ovviare ai danni arrecati da determinate calamità naturali; sono altresì escluse le imprese in difficoltà, come definite nel punto 18 dell'art. 1 del medesimo Regolamento (UE) n. 651/2014.

- **Regolamento UE n. 1407/2013** del 18 dicembre 2013 relativo all'applicazione degli articoli 107 e 108 del trattato sul funzionamento dell'Unione europea agli aiuti di importanza minore (o *de minimis*) che prevede un contributo massimo di 200.000,00 € in tre esercizi finanziari come impresa unica e massimo di 100.000 € per le imprese che effettuano trasporto di merci su strada per conto terzi.

Intensità massima di aiuto alla formazione 100%.

**Gli Aiuti alla formazione sono considerati concessi nel momento in cui all'impresa è accordato il diritto di ricevere gli Aiuti (approvazione del Piano), indipendentemente dalla data di erogazione degli importi corrispondenti.**

**Una volta scelto il Regolamento di riferimento non sarà possibile modificarlo in itinere.** 

#### REGISTRO NAZIONALE DEGLI AIUTI DI STATO

Dal 1° Luglio 2017 è operativo il Registro nazionale degli Aiuti di Stato, istituito presso la Direzione Generale per gli Incentivi alle imprese del Ministero dello Sviluppo Economico (DGIAI).

La concessione dei finanziamenti è subordinata all'interrogazione del Registro nazionale degli Aiuti di Stato, alle condizioni e con le modalità previste dall'art. 52 della L. 24 dicembre 2012, n. 234 e s.m.i e dalle disposizioni attuative. Si richiama l'attenzione sulla necessità di verificare eventuali ordini di recupero pendenti per precedenti aiuti dichiarati illegali e, nel caso di applicazione del Reg. UE n. 1407/2013, di:

- operare un'attenta e puntuale ricognizione di tutti i contributi pubblici ricevuti da ciascuna impresa beneficiaria; - verificare le condizioni che definiscono il perimetro della "impresa unica" secondo la definizione attribuita dal

Registro delle Imprese.

### <span id="page-5-0"></span>Obiettivi dell'Avviso

L'Avviso 2/2023 dirigenti vuole rappresentare uno strumento concreto per diminuire lo "spread" che caratterizza la formazione manageriale dei giovani manager, in continuità con le iniziative promosse dal Fondo volte a favorire i processi di inserimento di giovani manager nelle imprese e la crescita di una nuova generazione di leader.

### <span id="page-5-1"></span>La tipologia di Piani formativi

L'Avviso finanzia esclusivamente Piani aziendali singoli per rispondere a specifici fabbisogni formativi e obiettivi di crescita dei giovani dirigenti e dell'organizzazione in cui operano.

### <span id="page-5-2"></span>I Soggetti coinvolti e le condizioni di partecipazione

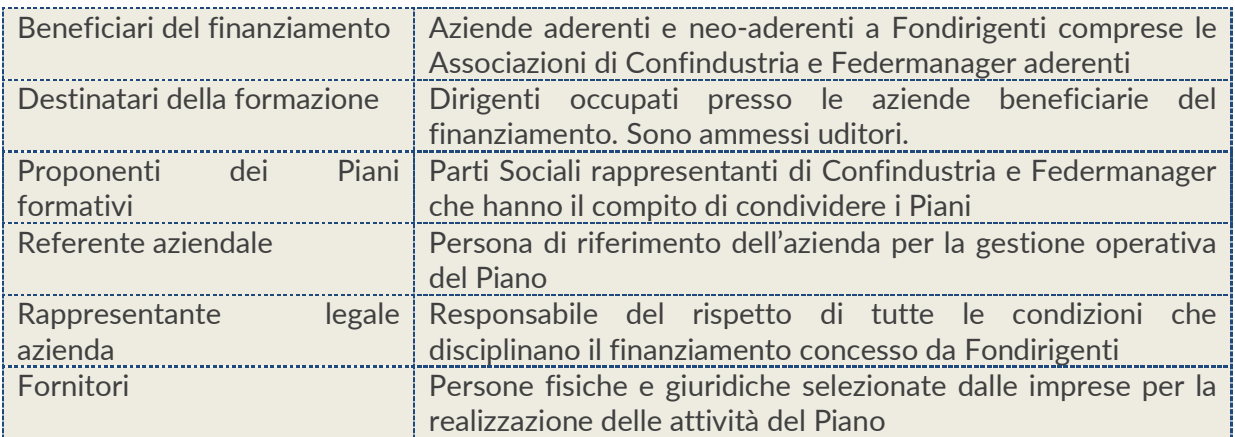

#### **LE IMPRESE BENEFICIARIE DEL FINANZIAMENTO: CARATTERISTICHE, CRITERI DI ACCESSO E ADESIONE PROVVISORIA**

L'Avviso si rivolge esclusivamente alle **PMI**<sup>1</sup> aderenti o neo-aderenti a Fondirigenti la cui iscrizione al Fondo dovrà essere vigente entro la data di pubblicazione della graduatoria di valutazione.

Inoltre, per promuovere la partecipazione delle Piccole Imprese e delle regioni del Sud, nelle quali l'accesso alla formazione da parte dei giovani dirigenti è ancora più limitato, **saranno attribuiti 4 punti aggiuntivi ai Piani aziendali presentati da una Piccola Impresa o da un'impresa localizzata in una regione del Sud<sup>2</sup> , che preveda la partecipazione di dirigenti operanti in una sede legale o operativa localizzata in una delle regioni del Sud.** 

La sussistenza delle condizioni di partecipazione e del requisito per l'attribuzione del punteggio aggiuntivo dovranno essere attestate mediante un'autocertificazione firmata digitalmente dal Rappresentante Legale dell'azienda in fase di invio del Piano.

<sup>1</sup> PMI secondo la classificazione comunitaria

 $2$  Abruzzo, Molise, Campania, Puglia, Basilicata, Calabria, Sicilia, Sardegna. Il punteggio aggiuntivo si intende alternativo e non può essere cumulato (massimo 4 punti)

Potranno partecipare all'Avviso anche le aziende che hanno ottenuto un finanziamento con i precedenti Avvisi del Fondo, purché mettano in formazione almeno un dirigente under 44 anni.

Non potranno partecipare all'Avviso:

- le aziende che hanno presentato un Piano a valere sul contestuale Avviso 3/2023.
- le Grandi Imprese<sup>3</sup>;
- le imprese che, al momento dell'invio del Piano, non hanno in organico alcun dirigente nato a partire dal 1° gennaio 1979;
- le imprese che si trovano in stato di fallimento, di liquidazione coatta amministrativa, di concordato preventivo (salvo il caso previsto dall'art. 186 bis del Regio Decreto 16/3/1942 n. 267 o il caso di concordato in continuità aziendale previsto dal d.lgs. 12/1/2019, n. 14), di amministrazione straordinaria (D.Lgs. n. 270/1999), di amministrazione straordinaria speciale (Legge 39/2004), di liquidazione per effetto del verificarsi di una causa di scioglimento, o che abbiano in corso un procedimento per la dichiarazione di una di tali condizioni;
- le imprese la cui matricola INPS, nei database forniti al Fondo dall'INPS, risulti nello stato di "cessata", "cessata provvisoria", "sospesa" o "revocata".

Ai fini della presentazione, **la matricola INPS aziendale a cui è collegato il Piano deve essere attiva e rimanere tale fino alla liquidazione dello stesso, pena l'impossibilità di erogare il finanziamento.** 

Qualora intervenissero in itinere variazioni societarie o della matricola INPS, il Fondo dovrà essere tempestivamente informato.

In caso di fusioni societarie è condizione essenziale che la nuova matricola incorporante sia aderente a Fondirigenti, pena l'impossibilità di rendicontare il Piano.

Ogni impresa, intesa come codice fiscale, potrà presentare un solo Piano formativo. Pertanto, se due matricole INPS con lo stesso codice fiscale volessero presentare due Piani, il sistema bloccherà automaticamente la presentazione ad una delle due matricole.

#### **ADESIONE PROVVISORIA**

Le aziende neo-aderenti<sup>4</sup>, non ancora in possesso delle credenziali di accesso all'Area riservata, potranno fare richiesta di "iscrizione provvisoria" trasmettendo alla casella dell'Avviso, **entro e non oltre il 4 dicembre 2023:** 

- il flusso UNIEMENS che riporta l'iscrizione a Fondirigenti;
- il Modulo di iscrizione provvisoria scaricabile dal portale del Fondo (cfr. sezione Avviso 2/2023).

**La richiesta dovrà pervenire dall'indirizzo mail del referente aziendale indicato nel modulo di iscrizione. Non saranno accettate richieste pervenute da enti esterni all'azienda.** Il Fondo provvederà a comunicare al referente aziendale le credenziali di accesso all'Area riservata e ad effettuare un'iscrizione provvisoria che dovrà essere confermata dall'INPS entro la data di pubblicazione della graduatoria, pena l'esclusione dal finanziamento.

<sup>3</sup> Grandi Imprese secondo la classificazione comunitaria

<sup>4</sup> Anche le aziende che hanno aderito da un mese al Fondo potrebbero non essere ancora in possesso delle credenziali poiché le adesioni sono subordinate alla trasmissione dei flussi INPS.

#### **I DESTINATARI DEI PIANI FORMATIVI**

**Sono esclusivamente i dirigenti occupati presso le imprese beneficiarie nati a partire dal 1° gennaio 1979.** 

È possibile proporre un Piano formativo anche per un solo dirigente.

Non possono essere inclusi tra i destinatari i quadri, anche se con funzioni apicali, e gli amministratori unici poiché tale carica è incompatibile con lo svolgimento di un rapporto di lavoro subordinato.

**Gli uditori:** ciascuna impresa potrà decidere di coinvolgere nelle azioni formative altre risorse in qualità di uditori.

La presenza di uditori non dovrà essere calcolata ai fini della determinazione dei costi del Piano, del numero dei partecipanti, delle ore e dei costi partecipanti in formazione né in fase di presentazione né in fase di rendicontazione. Allo stesso modo non dovranno essere indicati nel calendario delle attività e nel registro presenze.

#### **LE PARTI SOCIALI**

I Proponenti dei Piani formativi sono i rappresentanti legali o loro delegati di Confindustria e Federmanager che hanno il compito di condividere il Piano agli adeguati livelli di rappresentanza territoriale.

La Condivisione potrà essere espressa a livello aziendale solo nei casi in cui esista all'interno dell'azienda una rappresentanza sindacale dei dirigenti formalmente riconosciuta da Federmanager.

#### **IL REFERENTE AZIENDALE**

È la persona di riferimento per la gestione operativa del Piano.

Deve essere una risorsa interna all'impresa e non deve coincidere con uno dei dirigenti destinatari della formazione.

Si suggerisce di individuare una figura operativa facilmente contattabile dal Fondo ed in grado di interagire su qualunque aspetto del Piano.

In particolare, il referente avrà il compito di:

- raccogliere e conservare tutta la documentazione relativa al Piano;
- tenere costantemente aggiornato il calendario attività;
- rapportarsi con tutti i soggetti coinvolti durante l'arco di svolgimento del Piano;
- organizzare e gestire eventuali visite in itinere ed ex post;
- comunicare le eventuali variazioni al Piano approvato.

#### **IL RAPPRESENTANTE LEGALE DELL'AZIENDA**

È il responsabile del rispetto di tutte le condizioni che disciplinano il finanziamento concesso da Fondirigenti.

È l'unica persona autorizzata alla sottoscrizione digitale del Piano e del Rendiconto.

#### **I FORNITORI**

Sono le persone fisiche e giuridiche selezionate dalle imprese per la realizzazione delle attività del Piano. Possono essere individuati più fornitori in funzione delle diverse attività previste, così come possono essere selezionati fornitori esteri o risorse interne all'azienda.

I fornitori devono essere indicati nel Piano formativo e devono possedere, al momento della presentazione del Piano, almeno uno dei requisiti professionali di seguito indicati, pena l'impossibilità di affidamento dell'incarico.

- Ente accreditato presso la regione
- Ente in possesso della Certificazione UNI EN ISO 9001:2015 (settore EA 37) e successive edizioni
- Università italiana/estera
- Ente con sistema di gestione della qualità certificato a livello internazionale
- Ente di cui all'art. 1 della legge 40/87 riconosciuto dal Ministero del Lavoro
- Istituto Tecnico e Istituto tecnico Superiore ITS che rilasciano titoli di istruzione secondaria
- Professionista in possesso di adeguata certificazione (ad. es. certificazione come innovation manager o come coach)
- Professionista con almeno 5 anni di esperienza in campo formativo inerente al contenuto formativo da erogare
- Personale interno all'impresa beneficiaria

### <span id="page-8-0"></span>Le Aree di intervento

Ogni azienda partecipante potrà scegliere all'interno del formulario solo uno tra i seguenti 3 di competenza manageriale:

- **Crescita delle capacità individuali**: Leadership proattiva ed orientata alla flessibilità; Pensiero critico e laterale; Problem solving; Attitudine al cambiamento; Engagement e motivazione; Capacità decisionale; Time management.
- **Crescita delle capacità relazional**i: People management; Negoziazione e gestione del conflitto; Teamworking; Comunicazione efficace; Capacità di delega.
- **Crescita delle capacità strategiche**: Agile management; Performance management; Pianificazione strategica; Company attraction, induction and retention; Promozione della Diversity & Inclusion.

Saranno esclusi dal finanziamento:

- i Piani formativi su competenze tecniche e specialistiche che non riguardano gli ambiti di intervento individuati;
- i Piani formativi per conformarsi alla normativa nazionale in materia di formazione obbligatoria, secondo quanto stabilito dal Decreto direttoriale n. 27 del 12 novembre 2014 con cui il Ministero del Lavoro e delle Politiche Sociali ha approvato il Regolamento per la concessione di Aiuti alle imprese per attività di formazione continua esentati ai sensi del Regolamento (UE) n. 651/2014. Pertanto, non potrà essere finanziata tutta la formazione in materia di sicurezza del lavoro (formazione generale, specifica, antincendio, primo soccorso, RLS, Dirigenti, Preposti, RSPP, DPI, PLE, Spazi Confinati, lavoratrici madri, lavoro notturno, ecc.);
- i Piani formativi per conformarsi al Regolamento (UE) n. 2016/679 General Data Protection Regulation.

# **LA PRESENTAZIONE DEI PIANI**

### <span id="page-9-0"></span>Modalità e tempistica di presentazione

La presentazione sarà effettuata on-line dall'Area riservata degli aderenti accessibile dalle ore **12:00:00 del 13 novembre 2023 fino alle ore 12:00:00 del 13 dicembre 2023.**

Alle ore 12:00:00 del suddetto termine unico il sistema web bloccherà automaticamente la possibilità di invio.

Saranno acquisiti tutti i Piani presentati entro il suddetto temine unico, indipendentemente dall'ammontare delle risorse richieste e dall'ordine di arrivo cronologico.

Non saranno accettate altre modalità di invio.

#### <span id="page-9-1"></span>Le Fasi della presentazione

Il sistema web è stato progettato per accompagnare l'azienda in ogni step della presentazione, fornendo indicazioni puntuali per la compilazione e restituendo messaggi in caso di errori di compilazione.

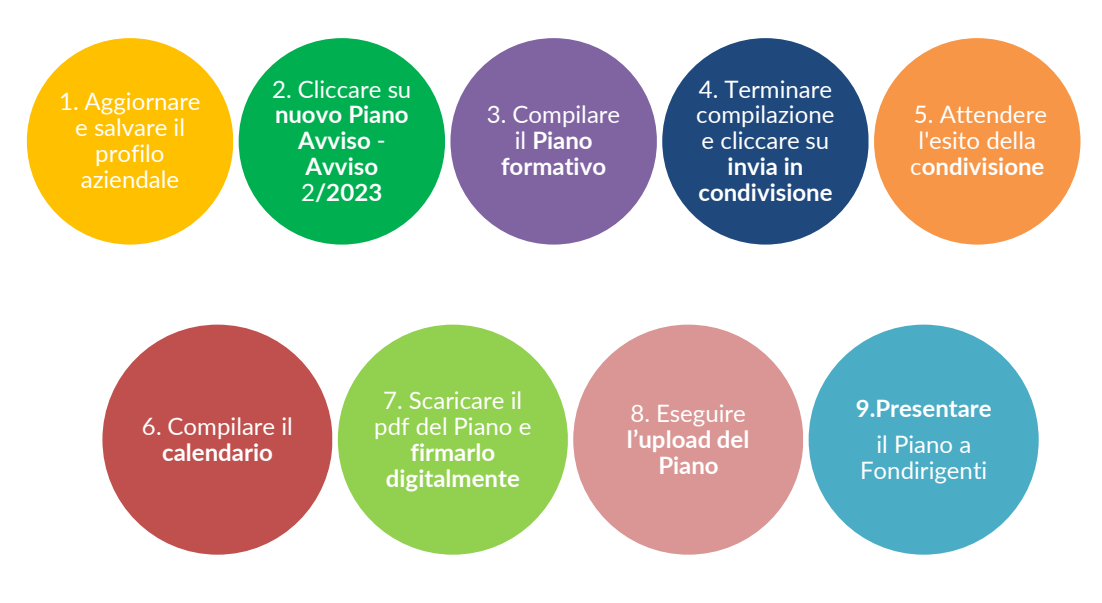

#### **PRINCIPALI STEP DELLA PRESENTAZIONE**

#### **ACCESSO E AGGIORNAMENTO PROFILO AZIENDALE**

Una volta effettuato l'accesso all'Area riservata si visualizzerà subito il Profilo aziendale che dovrà essere compilato o aggiornato.

Nel profilo dovranno essere riportati:

i dati anagrafici dell'impresa, compresi i riferimenti dell'eventuale rappresentante sindacale interno (RSA riconosciuta da Federmanager).

Rispetto alla compilazione delle sedi, qualora l'azienda avesse più sedi operative, non sarà necessario inserirle tutte, ma solo quelle coinvolte nel Piano.

**Per ottenere la premialità destinata alle imprese localizzate nelle regioni del Sud sarà necessario indicare nel profilo aziendale o una sede legale o una sede operativa in una regione del Sud presso la quale operano i dirigenti coinvolti.** 

Si ricorda di prestare attenzione alla correttezza di tutti i recapiti e-mail inseriti nel profilo.

- i dati relativi all'Impresa Unica necessari per la registrazione da parte di Fondirigenti, sul Registro Nazionale Aiuti di Stato, dei contributi ricevuti dalle imprese tramite l'applicazione del Reg. 1407 del 18 dicembre 2013 "de minimis";
- **i dati del Rappresentante Legale**/Procuratore/Soggetto munito dei poteri di rappresentanza risultante dalla visura camerale. Qualora i poteri di rappresentanza non fossero sufficientemente descritti nella visura, occorrerà caricare, in un unico pdf, oltre alla visura anche l'atto con cui è stato conferito il potere di rappresentanza.

**Il nominativo indicato in questa sezione dovrà corrispondere all'intestatario della firma digitale.**

È richiesto il caricamento di una visura camerale aggiornata. In caso di enti/associazioni che non sono iscritte al Registro Imprese sarà sufficiente allegare un documento equipollente che attesti i poteri di rappresentanza.

#### **MODIFICHE AL PROFILO AZIENDALE SUCCESSIVE ALLA CONDIVISIONE**

I dati del profilo aziendale saranno riproposti automaticamente nel formulario del Piano formativo.

Si invita a verificare la correttezza del profilo prima di trasmettere il Piano in condivisione poiché, da quel momento, il Piano non sarà più modificabile.

Pertanto, se venissero effettuate delle modifiche al profilo successive alla condivisione non risulterebbero aggiornate nel formulario. In questo caso sarà necessario aprire un nuovo Piano, ricompilarlo e rinviarlo in condivisione.

#### **APERTURA E COMPILAZIONE DEL PIANO**

Completato l'aggiornamento del profilo aziendale sarà possibile accedere alla presentazione del Piano cliccando su "nuovo Piano Avviso" e poi su "Avviso 2/2023".

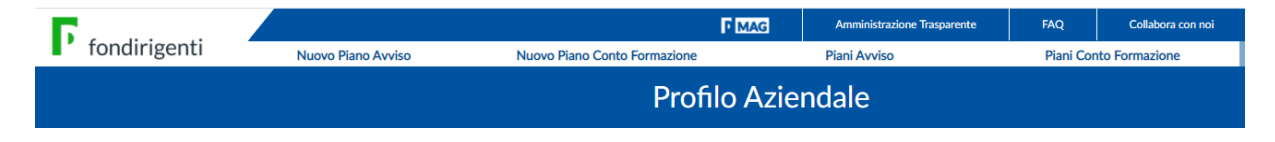

Si aprirà la schermata di Riepilogo del Piano che conterrà tutta la modulistica di riferimento oltre allo stato del Piano (es. in compilazione, in condivisione, condiviso, inviato, approvato).

Il fascicolo del Piano includerà: il pdf del Piano presentato a Fondirigenti, la lettera con l'esito della valutazione, la scheda con i punteggi attribuiti dalla Commissione di valutazione, il pdf del rendiconto presentato a Fondirigenti e la lettera di approvazione del rendiconto.

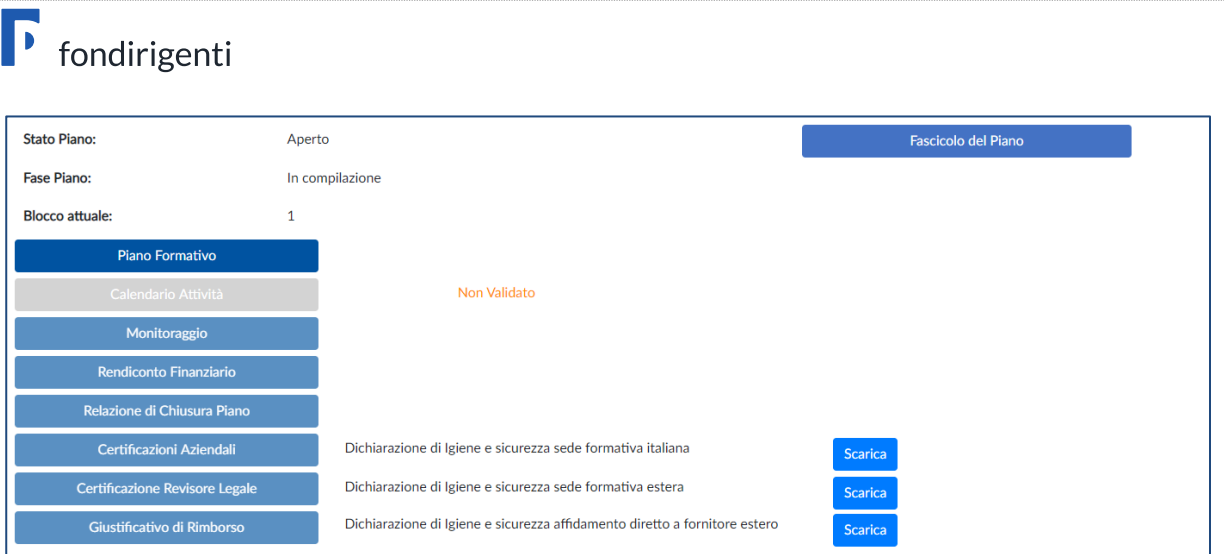

Dalla schermata di riepilogo, cliccando su Piano formativo si aprirà il formulario da completare. La compilazione del formulario sarà sequenziale e non prevede la possibilità di aprire sezioni successive senza aver prima terminato la compilazione delle precedenti.

Alla fine di ciascuna sezione saranno disponibili due funzioni: "salva" per memorizzare i dati e "salva e prosegui" per procedere a quella successiva e permettere al sistema di effettuare i controlli formali e di coerenza.

Sarà sempre possibile tornare indietro alle sezioni precedenti per modificare/aggiornare i contenuti e stampare il formulario su una stampa di prova non valida ai fini della presentazione.

#### **CONDIVISIONE**

Tutti i Piani dovranno essere condivisi dai Rappresentanti delle Parti Sociali (Confindustria e Federmanager) prima di essere inviati a Fondirigenti.

La condivisione di norma si effettua prendendo come riferimento la sede legale dell'azienda. Tuttavia, nel caso in cui venissero coinvolti in formazione i dirigenti di una sede operativa situata in un'altra provincia, è possibile richiedere la condivisone relativa alla sede operativa.

Arrivati alla sezione "Condivisione" si visualizzeranno due menu a tendina che consentiranno di selezionare l'Associazione di riferimento della propria sede legale.

Il sistema segnalerà eventuali incongruenze (es. due tipologie di condivisione diverse, due territori diversi).

Per evitare rallentamenti alla fase di condivisione, si invita a prestare attenzione alla provincia individuata, soprattutto nel caso di Associazioni con più rappresentanze provinciali e a non selezionare il livello di condivisione nazionale.

La trasmissione del Piano alle Parti Sociali avverrà al blocco "Invio Condivisione". Il sistema web chiederà di scaricare il Piano in bozza e di prenderne visione prima dell'invio.

#### **CONDIVISIONE - MODALITÀ E FUNZIONAMENTO**

La condivisione dei Piani sarà effettuata dai Rappresentanti delle Parti Sociali direttamente dall'Area riservata accessibile attraverso myfondirigenti, inserendo le credenziali di accesso:

- la user-id corrispondente al codice attribuito ad ogni Associazione per la condivisione dei Piani contrassegnato da una C iniziale per Confindustria ed una F per Federmanager.
- la password trasmessa dal Fondo a tutte le Associazioni.

Dopo aver effettuato l'accesso, il sistema indirizzerà l'utente sul profilo anagrafico dell'Associazione che dovrà essere compilato o aggiornato.

Nel profilo sarà possibile indicare il nominativo del referente incaricato per la condivisione e, cliccando sulla funzione "aggiungi nuovo referente" inserire ulteriori firmatari.

Il corretto inserimento dei firmatari e relativi recapiti e-mail è un passaggio importante poiché ogni volta che verrà inviato un nuovo Piano per la condivisione il sistema avvertirà, tramite email, i referenti dell'Associazione.

Una volta aggiornato il profilo, cliccando sulla funzione "Piani Avviso", si accederà alla pagina dove saranno disponibili tutti i Piani trasmessi dalle aziende per la condivisione.

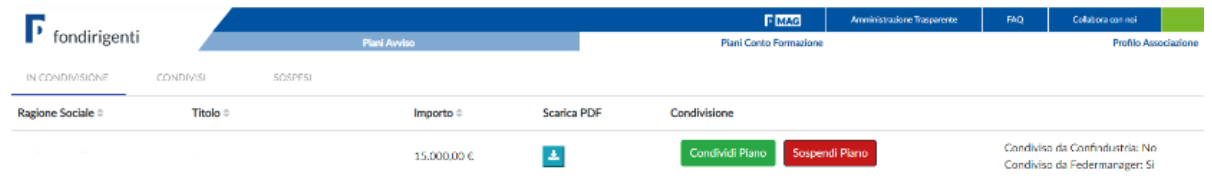

Ogni Associazione vedrà sulla barra in alto un menù riepilogativo dei Piani suddiviso in "Piani in condivisione" - "Piani condivisi" - "Piani sospesi". Sarà disponibile anche una funzione di ricerca mirata di un singolo Piano.

Cliccando su "Piani in condivisione" verranno visualizzati i dati riepilogativi del Piano e dell'azienda di riferimento, il pdf del Piano da scaricare e lo stato della condivisione.

La condivisione avverrà semplicemente cliccando sulla funzione "Condividi Piano" o, nel caso in cui fosse necessario chiedere chiarimenti/integrazioni, sulla funzione "Sospendi il Piano".

#### **Il Piano si intenderà condiviso solo quando entrambe le Parti Sociali avranno espresso la condivisione.**

Il sistema trasmetterà automaticamente una e-mail alla PEC aziendale e a quella del referente aziendale per informare dell'avvenuta condivisione.

Nel caso in cui una delle Parti Sociali sospendesse il Piano, il sistema invierà automaticamente un'e-mail all'azienda che dovrà contattare l'Associazione per perfezionare la proposta.

Una volta effettuate le necessarie modifiche, il Piano dovrà essere rinviato in condivisione e ritornerà nella lista dei Piani da condividere.

Rispetto alla tempistica di condivisione, l'Avviso lascia piena autonomia alle Parti Sociali. Pertanto, si suggerisce alle aziende di verificare direttamente con i referenti associativi la tempistica entro la quale trasmettere i Piani.

#### **CONDIVISIONE AZIENDALE - MODALITÀ E FUNZIONAMENTO**

Qualora all'interno del Piano fosse stata selezionata la tipologia di condivisione aziendale, l'azienda dovrà compilare il Documento di condivisione interna RSA.

Il documento dovrà essere stampato e sottoscritto dal Rappresentante della RSA. Non è richiesta la firma digitale.

Il modello di condivisione, unitamente al documento di riconoscimento del Rappresentante della RSA, dovrà essere caricato all'interno del sistema pena l'impossibilità di procedere con la presentazione.

#### **SBLOCCO DEL PIANO**

Il formulario sarà modificabile fino all'invio in condivisione. Una volta effettuato l'invio alle Parti Sociali, il formulario si bloccherà automaticamente a meno che non venga cliccato il tasto "Ritorna in compilazione" che consentirà di revocare l'invio alle Parti Sociali e di modificare il Piano.

Nel caso in cui una o entrambe le Parti Sociali sospendessero il Piano per chiedere delle modifiche, il formulario si sbloccherà automaticamente per consentire le necessarie variazioni.

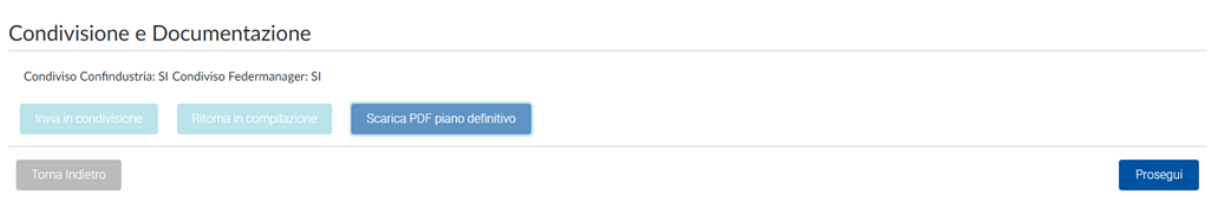

Qualora l'azienda volesse effettuare delle modifiche al Piano dopo l'invio in condivisione avrà due possibilità:

- chiedere alla Parte Sociale che non ha ancora condiviso il Piano di "sospenderlo" (questa opzione non sarà possibile se entrambe le Parti Sociali hanno già effettuato la condivisione);
- aprire un nuovo Piano, ricompilarlo nuovamente e rinviarlo in condivisione. In questo caso il Piano precedentemente compilato rimarrà nella lista dei "Piani in presentazione" con lo stato di "in compilazione". Potrà essere annullato con la funzione "Elimina".

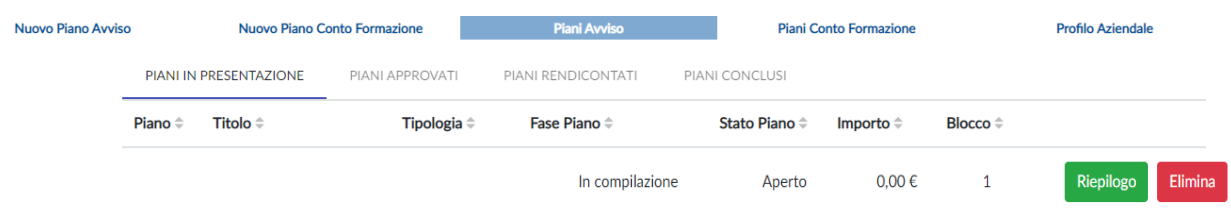

#### **COMPILAZIONE DEL CALENDARIO**

Il calendario verrà visualizzato nella schermata di Riepilogo del Piano e si attiverà solo dopo l'avvenuta condivisione.

La compilazione prevede una prima parte relativa alle sedi delle attività ed una seconda parte con le date, le ore (anche mezze ore), il n. partecipanti, l'intervento di riferimento. Naturalmente si tratterà di un calendario previsionale e, come tale, non vincolante e definitivo.

Il calendario non dovrà essere firmato né inviato in fase di presentazione. Sarà sufficiente salvarlo e convalidarlo.

Sarà bloccato dopo la presentazione e sbloccato automaticamente a seguito dell'eventuale approvazione per consentire l'aggiornamento delle date fino alla rendicontazione.

#### **COMPILAZIONE DELL'AUTOCERTIFICAZIONE DELLE CONDIZIONI DI PARTECIPAZIONE**

Prima dell'invio del Piano il Rappresentante Legale dell'azienda dovrà sottoscrivere un'autocertificazione in cui si dichiari:

- il coinvolgimento nelle attività di formazione di dirigenti nati a partire dal 1° gennaio 1979 in forza presso l'azienda rappresentata;
- la presenza di una sede legale o operativa dell'azienda in una delle regioni del Sud ai fini dell'ottenimento di un punteggio aggiuntivo in sede di valutazione.

**L'autocertificazione è un allegato del Piano formativo e la sua compilazione è obbligatoria. Non va quindi confusa con le autocertificazioni aziendali contenute all'interno del Piano formativo. L'autocertificazione dovrà essere firmata digitalmente in formato CAdES (file con estensione p7m) dal Rappresentante Legale dell'azienda.**

#### **DOWNLOAD DEL PIANO E FIRMA DIGITALE**

Una volta ricevuta conferma della condivisione, l'azienda potrà scaricare un file PDF per la firma digitale del Rappresentante legale.

Dovrà essere apposta una sola firma digitale in formato CAdES (file con estensione p7m).

**Il nominativo del Rappresentante legale dovrà coincidere con l'intestatario della firma digitale.**

Il Piano potrà essere firmato digitalmente anche subito dopo l'invio alle Parti Sociali ma si suggerisce di attendere l'esito della condivisione poiché, in caso di richiesta di integrazioni, il Piano precedentemente firmato non avrebbe alcuna validità.

#### **UPLOAD DEL PIANO E PRESENTAZIONE A FONDIRIGENTI**

Il Piano firmato digitalmente dovrà essere caricato sulla piattaforma. Ai fini della presentazione non dovrà essere trasmesso alcun ulteriore documento.

Al momento del caricamento apparirà la funzione "Aggiungi documentazione a corredo del piano". Si tratta di un'opzione facoltativa nel caso in cui l'azienda volesse inviare, a titolo di esempio, atti di variazione societaria/deleghe non contenute nella visura camerale.

Il file da uploadare potrà essere rinominato ma non modificato al suo interno. Il sistema controllerà automaticamente la coerenza del file caricato rispetto a quello precedentemente scaricato per evidenziare eventuali difformità.

In caso di esito negativo, l'utente dovrà ripetere la procedura di firma del documento scaricando nuovamente la versione originale.

Inoltre, nel caso in cui, dopo il caricamento, il sistema evidenziasse che il file non coincide con quello scaricato o che è stato firmato più volte, si invita a scaricare nuovamente il file, firmarlo digitalmente senza aprirlo, e solo dopo averlo firmato, controllarne il contenuto per poi ricaricarlo.

L'errore di caricamento può dipendere dal lettore PDF utilizzato che modifica il file senza darne preavviso.

Inoltre, per ridurre la percentuale di errore o di manomissione involontaria si suggerisce di:

- fare questa operazione da un unico pc, evitando passaggi del file tra pc diversi;
- utilizzare il browser Google per scaricare il pdf dalla piattaforma;
- verificare ed eventualmente disattivare l'apertura automatica dei file;
- firmare digitalmente il file tramite un software in locale e non tramite applicazioni online.

#### Caricamento documentazione firmata

Caricare il Riepilogo Presentazione firmato digitalmente CADES con estensione .p7m

Effettuato il caricamento con esito positivo cliccando sul pulsante "Invia a Fondirigenti" si concluderà l'iter di presentazione.

**La certezza della presentazione verrà data dal verificarsi delle seguenti condizioni:**

- **l'attribuzione del codice FDIR;**
- **il cambio di stato del Piano in "inviato";**
- **la ricezione della notifica alla PEC aziendale del corretto invio.**

La documentazione acquisita tramite upload sarà riconosciuta e protocollata automaticamente dal sistema che ne traccerà anche data e orario.

Da quel momento il Piano si intenderà formalmente presentato e non sarà più possibile riaprirlo o modificarlo.

Qualora si intendesse annullare il Piano inviato, si potrà procedere cliccando sull'apposita funzione "Annulla Piano". L'annullamento consentirà la presentazione di un nuovo Piano nel rispetto delle modalità e delle tempistiche stabilite dall'Avviso.

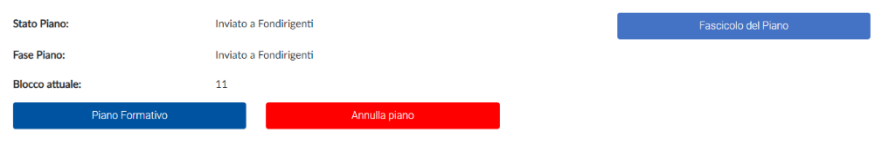

### <span id="page-15-0"></span>Il Formulario di presentazione – Contenuti del Piano formativo Condiviso

Il formulario "Piano formativo Condiviso" si articola nelle seguenti sezioni:

- 1. Anagrafica con i dati identificativi del Piano
- 2. Obiettivi e motivazioni del Piano
- 3. Analisi dei fabbisogni formativi
- 4. Interventi formativi
- 5. Monitoraggio e Valutazione
- 6. Fornitori
- 7. Piano finanziario
- 8. Certificazioni

Ciascuna sezione si compone di una parte testuale, che dovrà contenere gli elementi descrittivi dell'iniziativa, e di alcune tabelle di semplice e rapida compilazione.

Per ogni sezione è previsto un massimo di 4.000 caratteri editabili (spazi inclusi). Il sistema evidenzierà automaticamente il numero di caratteri editati.

Quanto descritto nel Piano formativo dovrà trovare riscontro in sede di verifiche in itinere ed ex post.

Per una corretta compilazione del Piano, si invita a consultare anche il paragrafo "Indicazioni per la progettazione e criteri di valutazione dei Piani".

#### **DATI IDENTIFICATIVI DEL PIANO**

L'utente dovrà indicare il titolo del Piano e selezionare dal menu a tendina l'Area d'intervento a cui fa riferimento.

Rispetto all'elenco delle aziende coinvolte, occorrerà completare il campo "numero dei dirigenti partecipanti per matricola". Tale numero non deve essere confuso con quello dei dirigenti in forza.

Attraverso la funzione "aggiungi matricola" sarà possibile inserire eventuali matricole afferenti allo stesso codice fiscale per consentire la partecipazione dei dirigenti iscritti su tali posizioni. Il finanziamento massimo ammissibile, pur in presenza di più matricole INPS, non potrà in ogni caso superare i 12.500 euro complessivi.

#### **OBIETTIVI E MOTIVAZIONI DEL PIANO**

Saranno richiesti i seguenti elementi descrittivi:

- Breve presentazione dell'impresa e del contesto di riferimento in cui essa opera.
- Motivazioni che hanno portato alla presentazione del Piano.
- Obiettivi formativi e competenze che il Piano contribuirà a sviluppare.
- Prodotti concreti a chiusura del Piano.

#### **ANALISI DEI FABBISOGNI FORMATIVI**

L'utente dovrà scegliere una delle seguenti opzioni per l'analisi dei fabbisogni: già realizzata o da realizzare.

L'analisi potrà essere gestita da risorse interne all'azienda o affidata ad un fornitore esterno i cui dati dovranno essere riportati nella sezione dedicata ai fornitori.

Per le attività di analisi svolte prima della presentazione del Piano, il Fondo potrà riconoscerne i costi purché sostenuti a partire dal 30 ottobre 2023.

Resta inteso che, in caso di mancata approvazione del Piano, tutti i costi eventualmente sostenuti rimarranno a carico delle imprese.

Saranno richiesti i seguenti elementi descrittivi:

- Modalità e strumenti per la rilevazione dei fabbisogni formativi e delle competenze manageriali.
- Fabbisogni formativi/risultati emersi.
- Partecipanti al Piano con breve descrizione del loro ruolo in azienda. In questa sezione sarà possibile indicare la presenza di uditori.

#### **INTERVENTO FORMATIVO**

L'utente potrà inserire uno o più interventi formativi in funzione delle attività programmate. Ogni intervento potrà prevedere un numero differente di partecipanti.

Per ogni intervento l'utente dovrà completare una tabella riepilogativa delle competenze e delle metodologie didattiche in coerenza con i contenuti descritti, indicando almeno una scelta per ogni tabella. Le ore imputate nelle due tabelle dovranno coincidere.

Tabella Riepilogativa Competenze e Metodologie

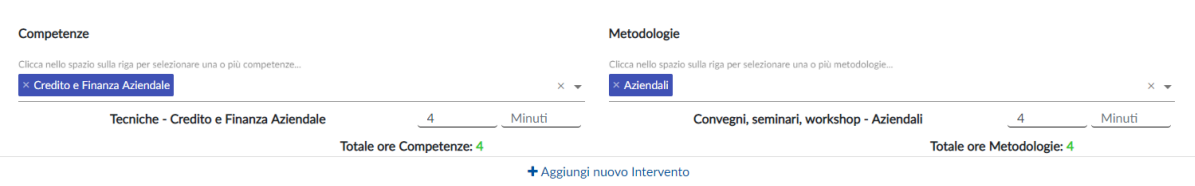

Saranno richiesti i seguenti elementi descrittivi:

- Organicità dei contenuti degli interventi formativi e rispondenza agli obiettivi dichiarati.
- Contenuti e materiali didattici.
- Metodologie e modalità di realizzazione.

• Descrizione dei fornitori selezionati.

Rispetto ai fornitori dovranno essere descritte le motivazioni che hanno portato alla loro scelta. Con riferimento ai professionisti in possesso di certificazione occorre indicare la tipologia di certificazione.

#### **METODOLOGIE FORMATIVE AMMISSIBILI**

Gli interventi potranno essere realizzati con diverse modalità formative non necessariamente limitate alla formazione in presenza. Saranno quindi ammissibili interventi svolti in FAD, in modalità blended o in autoapprendimento.

Le attività svolte in FAD sincrona/asincrona dovranno prevedere l'utilizzo di specifiche piattaforme telematiche in grado tracciare in maniera univoca l'identificazione dei dirigenti, dei docenti e degli eventuali tutor. In assenza di una piattaforma in grado di garantire il tracciamento degli accessi e relativo report, dovrà essere prodotta un'Autocertificazione per ciascun partecipante e docente secondo i format predisposti da Fondirigenti.

Saranno ammissibili i viaggi studio, anche all'estero. In questi casi si suggerisce di prevedere delle sessioni di formazione pre e post viaggio studio e di evidenziare la valenza formativa del viaggio descrivendone puntualmente il programma con gli incontri e le visite aziendali che saranno effettuate.

Saranno infine consentite partecipazioni a corsi a catalogo realizzati presso sedi esterne. Si ricorda, tuttavia, che tali scelte potrebbero penalizzare la valutazione riservata alla personalizzazione del percorso.

#### **MONITORAGGIO E VALUTAZIONE**

Le attività di monitoraggio e valutazione potranno essere gestite da risorse interne all'azienda o affidate ad un fornitore esterno i cui dati dovranno essere riportati nella sezione dedicata ai fornitori.

Saranno richiesti i seguenti elementi descrittivi:

- Modalità e strumenti per monitorare le attività e valutare i risultati del Piano.
- Modalità e strumenti per misurare l'impatto delle attività formative sulla crescita aziendale e le competenze del management.

In questa sezione dovranno essere descritte le azioni e relativi strumenti di valutazione degli impatti che si intende adottare compresa l'indicazione della tempistica dedicata a questa attività.

#### **FORNITORI**

Dovranno essere compilati tutti i dati anagrafici relativi ai fornitori interni/esterni selezionati per la realizzazione delle attività formative, delle attività di analisi dei fabbisogni e delle attività di monitoraggio e valutazione.

Ogni attività dovrà essere ricondotta ad un unico fornitore. Pertanto, qualora un intervento formativo di 8 ore fosse affidato a due fornitori, occorrerà inserire due interventi formativi suddividendo le ore tra i fornitori indicati.

Eventuali sostituzioni, inserimenti di nuovi fornitori o affidamento a terzi da parte dei fornitori indicati nel Piano dovranno essere oggetto di preventiva comunicazione al Fondo per l'autorizzazione. I nuovi fornitori dovranno possedere almeno uno dei requisiti stabiliti dall'Avviso.

L'incarico di attività specifiche a lavoratori autonomi non costituisce un affidamento a terzi.

#### **PIANO FINANZIARIO - DIMENSIONI DEL PIANO E DEL FINANZIAMENTO**

Saranno richieste le seguenti informazioni:

- La data di inizio attività del Piano, che include anche il periodo di realizzazione delle attività preparatorie (progettazione e analisi dei fabbisogni).
- Il sistema web effettuerà un controllo automatico sul corretto inserimento della data.
- La durata del Piano in mesi (max. 7 mesi dall'approvazione) inclusa la rendicontazione. La durata non è un dato vincolante e i Piani potranno concludersi anche in un tempo minore.
- Il Regime di Aiuti di Stato prescelto: Regime *de minimis* o Regolamento 651/2014.

L'azienda dovrà scegliere quale regolamento applicare. La scelta del Regolamento adottato non potrà essere modificata in itinere o in fase di rendicontazione.

Il Piano finanziario articolato in 4 macro-voci di spesa A-B-C-D. Ogni voce dovrà trovare una chiara corrispondenza con i contenuti del Piano e le relative attività.

Una volta inseriti tutti i costi del Piano, il sistema riporterà automaticamente:

- il totale dei costi esclusi i costi partecipanti in formazione che non sono rimborsabili;
- il finanziamento massimo erogabile in funzione del Regolamento comunitario opzionato e dei parametri stabiliti dall'Avviso;
- il costo orario della formazione corrispondente al totale della macro-voce B (erogazione della formazione escluse le spese di viaggi e trasferte) diviso per le ore totali di formazione (ore allievo);
- il costo medio orario del Piano corrispondente al totale costi (escluso i costi partecipanti alla formazione) diviso per le ore totali di formazione (ore allievo). Tale valore costituirà il parametro di riferimento per le eventuali decurtazioni in fase di rendicontazione.

Calcolo del costo medio orario del Piano formativo

Esempio: Costo del Piano: 20.000 euro Intervento formativo: 5 partecipanti 20 ore aula Totale ore formazione (ore allievo) = 100 Costo medio orario = 200 (20.000: 100)

- le ore di formazione complessive (totale ore allievo di tutti gli interventi)
- il totale dei dirigenti partecipanti (totale singole teste)
- l'elenco delle matricole INPS coinvolte nel Piano.

L'utente dovrà imputare l'importo del finanziamento richiesto che non potrà essere superiore a 12.500 euro. Il sistema chiederà conferma qualora venisse indicato un importo inferiore rispetto a quello erogabile.

In caso di più matricole INPS coinvolte, il totale del finanziamento richiesto dovrà essere ripartito su tutte le matricole fermo restando che il finanziamento verrà erogato alla matricola che ha attivato il Piano.

**Per evitare decurtazioni in sede di rendicontazione si raccomanda un corretto dimensionamento dei dati relativi alle ore realizzabili e al numero di partecipanti.** 

Di seguito un approfondimento delle diverse macro-voci di spesa.

**A.** Attività preparatorie e di accompagnamento (max 12,5% del totale dei costi esclusa la voce D)

Si tratta dei costi relativi a: progettazione; azioni di promozione e diffusione; analisi dei fabbisogni; valutazione e certificazione delle competenze; monitoraggio; spese per la certificazione del Revisore Legale.

#### **B.** Erogazione della formazione.

Si tratta dei costi relativi a: docenza, tutoraggio e corsi acquistati; spese di viaggio e vitto docenti e partecipanti; materiali didattici; affitto aule per la didattica.

Sono esclusi:

- i costi riferiti all'ammortamento di aule in proprietà o a quote di aule in affitto;
- le spese di alloggio (ad eccezione delle spese di alloggio minime necessarie per i partecipanti che sono lavoratori con disabilità);
- i costi riferiti ad acquisto o installazione di software/hardware.
- **C.** Costi di funzionamento e gestione (max 5% del totale dei costi esclusa la voce D)

A titolo esemplificativo potranno essere indicati i costi di segreteria, amministrazione, organizzazione o utenze purché opportunamente documentati.

**D.** Costi partecipanti alla formazione.

Si tratta del costo sostenuto dall'azienda per i dirigenti in formazione (costo orario dei dirigenti partecipanti, moltiplicato per il numero delle ore di formazione che ciascuno frequenterà).

Per il calcolo si fa riferimento alla Risoluzione n. 41/E/02 dell'Agenzia delle Entrate che stabilisce la determinazione del costo giornaliero del dipendente con riferimento agli emolumenti lordi annui fissi, oltre ai contributi previdenziali annuali e agli oneri accessori quali TFR, ratei mensilità aggiuntive e ferie, sulla base del numero di giorni lavorativi previsti dal contratto collettivo di riferimento.

In alternativa a quanto sopra specificato potrà essere indicato il minimo contrattuale previsto dal contratto collettivo di riferimento.

In caso di scelta del regime "de minimis" non sarà necessario esporre il costo dei partecipanti in formazione.

In caso di scelta del regime 651/2014 il cofinanziamento potrà essere espresso solo attraverso il costo partecipanti in formazione.

#### **AMMISSIBILITÀ DEI COSTI**

I costi ammissibili fanno riferimento alle sole voci di costo indicate nel Piano finanziario.

Saranno considerati ammissibili tutti i costi sostenuti nel periodo compreso tra la data di inizio attività e la data di rendicontazione.

Si ricorda che i costi del personale saranno riconoscibili ai soli fini del cofinanziamento e pertanto non saranno rimborsati.

L'IVA sarà considerata un costo ammissibile e potrà essere rimborsata dal Fondo solo nei casi in cui si tratti di un onere indetraibile per l'Azienda (Soggetto con IVA pro-rata 100%).

In questo caso non dovrà essere esposta separatamente ma andrà cumulata alle voci di costo cui si riferisce.

#### **CERTIFICAZIONI AZIENDALI**

L'ultima sezione del formulario raccoglierà tutte le autocertificazioni (Art. 47 D.P.R. 28 dicembre 2000, n. 445) che regolano le condizioni di partecipazione all'Avviso.

- **1.** Certificazione azienda partecipante: Dichiarazione sostitutiva dell'atto di notorietà relativa alle condizioni di partecipazione. In questa dichiarazione vengono attestate tutte le condizioni indispensabili ai fini dell'ammissibilità formale del Piano.
- **2.** Dichiarazione sostitutiva dell'atto di notorietà relativa agli Aiuti di Stato incompatibili. In questa dichiarazione viene attestato che l'impresa non ha mai ricevuto, o ricevuto e successivamente rimborsato, o depositato in conto bloccato, determinati aiuti riconosciuti illegali o incompatibili dalla Comunità Europea.
- **3.** Dichiarazione sostitutiva dell'atto di notorietà relativa al Regolamento UE n. 651/2014. Viene attestato se l'azienda rientra nell'ambito di applicazione del Regolamento (UE) n. 651/2014 che dichiara alcune categorie di aiuti compatibili con il mercato comune in applicazione degli art. 107 e 108 del trattato.

*in alternativa al Regolamento UE n. 651/2014*

**4.** Dichiarazione sostitutiva dell'atto di notorietà relativa al Regolamento (UE) n. 1407/2013. Viene attestato se l'azienda rientra nell'ambito di applicazione degli articoli 107 e 108 del Regolamento (UE) sugli aiuti di importanza minore *de minimis*.

Sarà sufficiente flaggare una delle due opzioni disponibili senza dover indicare tutti gli aiuti in *de minimis ricevuti.*

La nuova disciplina del *de minimis* implica che l'impresa destinataria dell'aiuto non possa usufruire negli ultimi tre esercizi finanziari utilizzati a scopo fiscale (quello per il quale si chiede il contributo e i 2 precedenti) di finanziamenti pubblici complessivi, assegnati sotto forma di "de minimis", superiori a 200.000 Euro (100.000 Euro se l'impresa è attiva nel settore di trasporto su strada per conto terzi), a qualsiasi titolo e da qualsiasi Amministrazione pubblica.

La Commissione Europea ha inoltre introdotto il concetto di "impresa unica" specificando che nel calcolo del plafond *de minimis* deve essere preso in considerazione l'insieme delle imprese, fra le quali esiste almeno una delle relazioni seguenti:

a) un'impresa detiene la maggioranza dei diritti di voto degli azionisti o soci di un'altra impresa;

b) un'impresa ha il diritto di nominare o revocare la maggioranza dei membri del consiglio di amministrazione, direzione o sorveglianza di un'altra impresa;

c) un'impresa ha il diritto di esercitare un'influenza dominante su un'altra impresa in virtù di un contratto concluso con quest'ultima oppure in virtù di una clausola dello statuto di quest'ultima;

d) un'impresa azionista o socia di un'altra impresa controlla da sola, in virtù di un accordo stipulato con altri azionisti o soci dell'altra impresa, la maggioranza dei diritti di voto degli azionisti o soci di quest'ultima.

Le imprese fra le quali intercorre una delle relazioni di cui al primo comma, lettere da a) a d), per il tramite di una o più altre imprese sono anch'esse considerate un'impresa unica.

### <span id="page-21-0"></span>Indicazioni per la progettazione e criteri di valutazione dei Piani

#### **INDICAZIONI COMPLESSIVE**

Gli interventi formativi dovranno essere incentrati sul rafforzamento di soft skills funzionali all'incremento delle competenze manageriali dei giovani dirigenti.

All'interno delle proposte dovranno essere chiaramente descritti il profilo e le funzioni dei partecipanti, il gap di competenze manageriali rilevato ed il percorso di crescita previsto attraverso l'opportunità formativa, in stretta coerenza con le strategie aziendali.

**Non saranno valutati positivamente Piani formativi contenenti interventi formativi standardizzati su soft skills, generiche e non adeguatamente motivate rispetto all'organizzazione di riferimento.** 

Le proposte formative dovranno presentare caratteristiche di **originalità e di personalizzazione sia nei contenuti che nelle metodologie.**

Saranno esclusi dal finanziamento i Piani in materia di formazione obbligatoria e i Piani per conformarsi al Regolamento (UE) n. 2016/679 General Data Protection Regulation. Per questi casi il punteggio attribuito dalla Commissione di valutazione al Piano sarà pari a zero.

#### **CRITERI DI VALUTAZIONE**

Per una corretta progettazione del Piano vengono di seguito approfonditi i criteri adottati dalla Commissione di valutazione.

Durante la compilazione di ciascuna sezione del formulario si invita a considerare il criterio di valutazione corrispondente per verificare se quanto decritto risponde efficacemente agli elementi qualitativi oggetto di valutazione.

#### • **OBIETTIVI E MOTIVAZIONI DEL PIANO**

Nella prima parte del formulario dovranno essere descritte **le motivazioni** che hanno condotto l'azienda alla presentazione del Piano. Si suggerisce di evitare descrizioni riferite genericamente al contesto di riferimento e di esplicitare le specifiche esigenze aziendali rapportate alla crescita manageriale dei giovani dirigenti e competitiva dell'impresa. Riferimenti puntuali alla realtà in cui opera l'azienda, alle criticità o alle esigenze alla base della presentazione influiranno positivamente sulla valutazione.

Dovranno poi essere descritti **gli obiettivi formativi** che il Piano singolo intende raggiungere. Uno degli elementi di debolezza maggiormente ricorrenti è quello di limitare la descrizione solo agli obiettivi di business aziendali (es. riorganizzazione interna, snellimento processo produttivo, maggiore presenza sui mercati esteri ecc..) tralasciando il valore formativo che deve evidenziare il Piano.

Infine, per valorizzare l'utilità e l'impatto della formazione sulla crescita aziendale o, viene richiesto di descrivere gli **output frutto del percorso formativo.**

Per output non si intende la crescita delle competenze, ma prodotti concreti frutto dell'attività formativa quali, ad esempio: Modello di leadership, Sistemi di Performance Management basati su KPI; Strumenti di analisi del clima; Strumenti di assessment ed evoluzione competenze; Linee guida per lo sviluppo e la retention delle risorse; Dashboard di valutazione e analisi delle performance lavorative; Tookit per l'organizzazione agile.

La valutazione si riferirà non solo alla presenza e indicazione del prodotto ma anche al livello descrittivo. Infine, non dovranno essere indicati prodotti la cui realizzazione sarà successiva alla chiusura del Piano (es. la formazione sarà funzionale allo sviluppo successivo di un modello di assessment).

#### • **ANALISI DEI FABBISOGNI FORMATIVI**

Un'accurata analisi dei fabbisogni consente di progettare un intervento formativo personalizzato sulle caratteristiche e gli obiettivi di crescita dell'impresa. Per tale motivo, la Commissione di valutazione presterà particolare attenzione alla chiarezza ed **evidenza dei gap di competenze rilevate per ciascun dirigente coinvolto e di quelle che saranno sviluppate o rafforzate grazie al Piano formativo.**

Si suggerisce, quindi, di focalizzarsi sull'identificazione in maniera puntale dei gap formativi dei dirigenti coinvolti in termini di competenze e conoscenze da acquisire a seguito dell'analisi dei fabbisogni formativi.

#### • **INTERVENTO FORMATIVO**

L'intervento formativo è la parte centrale del Piano che dà evidenza delle azioni che verranno messe in campo per raggiungere gli obiettivi indicati. Nella descrizione dei contenuti deve emergere con chiarezza **la dimensione di apprendimento e il valore formativo del Piano.**

La Commissione valuterà, come primo aspetto, la **chiarezza e completezza** dei contenuti rispetto allo sviluppo delle competenze manageriali indicate nella sezione dell'analisi dei fabbisogni.

Si suggerisce di evitare semplici elencazioni di temi generici, così come descrizioni dispersive che non diano evidenza dei contenuti concreti oggetto dell'intervento.

I contenuti proposti dovranno essere funzionali alla realizzazione degli output descritti nella prima parte del Piano. Sarà quindi valutata la **coerenza dei contenuti rispetto alla realizzazione degli output.** A tal fine, nella sezione dedicata ai contenuti degli interventi, si suggerisce di fare esplicito riferimento ai prodotti che saranno realizzati grazie all'attività formativa.

Sarà inoltre valutata l'organicità tra i contenuti e la loro coerenza rispetto **agli obiettivi dichiarati nella prima parte del Piano.**

Infine, sarà valutata **la congruità delle ore** dedicate alla formazione rispetto ai contenuti proposti. La valutazione sulla congruità sarà rapportata alla qualità e tipologia di percorso. In merito a questo aspetto si invita a prestare attenzione al numero di ore previste poiché un elemento di debolezza ricorrente è rappresentato da ore sovrastimate o sottostimate rispetto alle attività formative previste.

#### • **VALUTAZIONE DI IMPATTO**

Un ulteriore elemento di attenzione sarà rappresentato dalla descrizione quali-quantitativa degli impatti attesi e delle modalità di misurazione dei cambiamenti organizzativi e delle performance dell'impresa. Pertanto, la parte conclusiva del formulario non dovrà focalizzarsi sulla descrizione degli strumenti di rilevazione della customers satisfaction ma sulla descrizione delle **azioni e strumenti di valutazione degli impatti della formazione, compresi specifici KPI che si intende adottare**. I KPI individuati dovranno essere coerenti rispetti ai contenuti del Piano.

#### • **CUSTOMIZZAZIONE DEL PIANO**

La valutazione della personalizzazione del Piano riguarda tutte le sezioni del formulario e rappresenta un aspetto molto importante ai fini della qualità progettuale.

La **personalizzazione** può essere rintracciata: nelle motivazioni e negli obiettivi di crescita dell'azienda, nella descrizione dei gap di competenze, nella scelta del percorso rispetto al profilo dei partecipanti e alle caratteristiche dell'azienda, nell'individuazione di indicatori di performance e valutazione collegati al business aziendale.

La Commissione valuterà inoltre **l'originalità del Piano**. In questo senso la proposta di interventi di base e di tipo in-formativo penalizzerà la valutazione.

#### • **PUNTEGGI AGGIUNTIVI**

In sede di valutazione saranno attribuiti automaticamente, a prescindere dal livello qualitativo del Piano, 4 punti per i Piani aziendali presentati da una Piccola Impresa o da un'azienda localizzata al Sud.

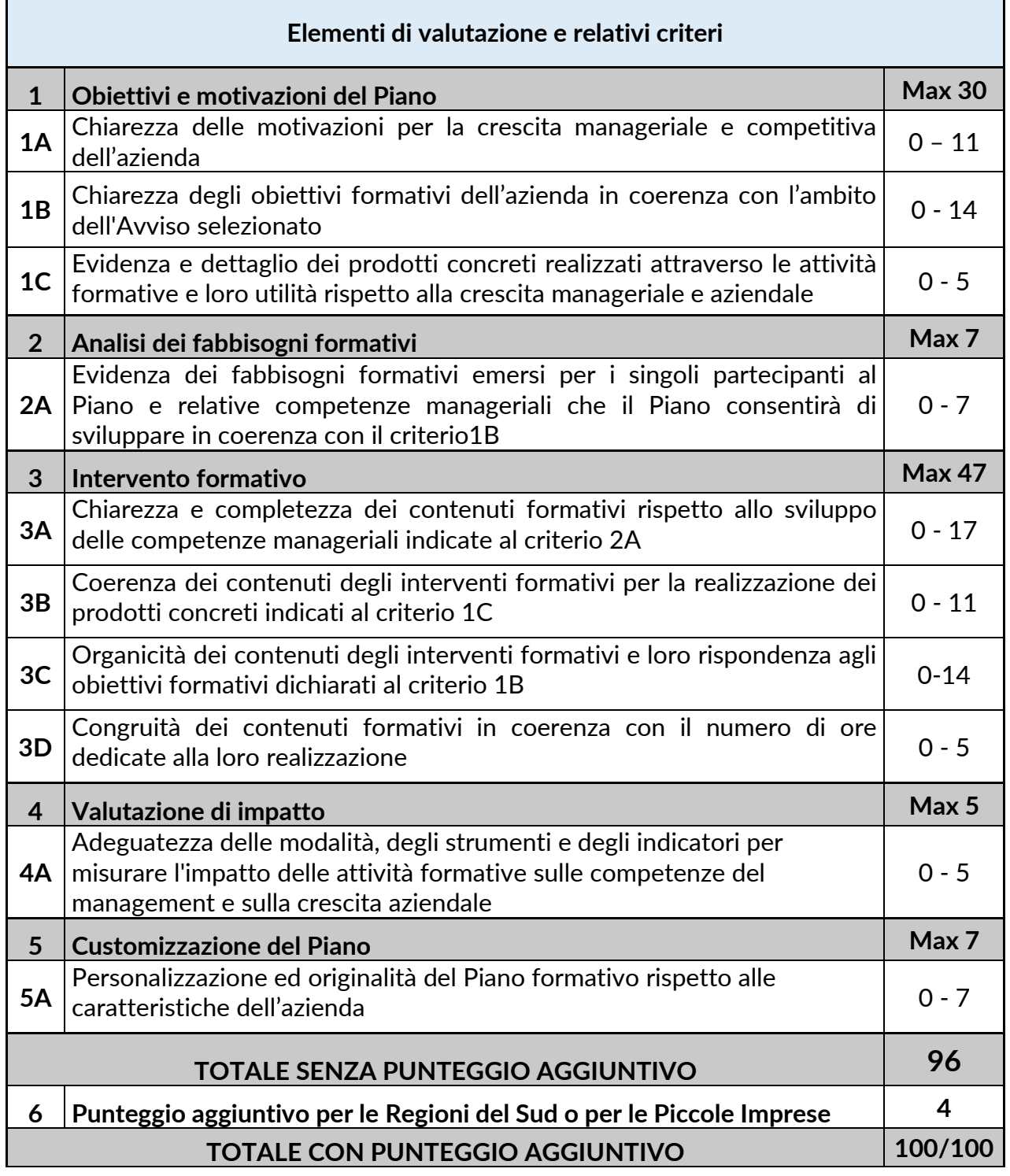

# **LA VALUTAZIONE DEI PIANI**

### <span id="page-24-0"></span>Il processo di valutazione

La valutazione prevede due fasi che avranno inizio a chiusura del termine unico di presentazione: 1. l'istruttoria di ammissibilità formale a cura della struttura del Fondo;

2. la valutazione di merito a cura di una Commissione esterna e indipendente.

Fondirigenti effettuerà una verifica preliminare degli elementi formali relativi a:

- completezza e correttezza della documentazione richiesta;
- corrispondenza dell'intestatario della firma digitale con il nominativo del Rappresentante legale;
- interrogazione del Registro Nazionale Aiuti di Stato rispetto alle agevolazioni pubbliche concesse all'Impresa beneficiaria.

A seguito della verifica della documentazione, solo nel caso in cui venga rilevata una mancanza di tipo formale non sostanziale, Fondirigenti si riserverà di chiedere un'integrazione.

Le richieste di integrazioni saranno trasmesse dalla PEC di Fondirigenti alla PEC aziendale. Il riscontro dell'azienda dovrà avvenire entro i termini indicati nella richiesta, pena l'inammissibilità del Piano.

Motivi di inammissibilità formale, non sanabili tramite integrazione

- sottoscrizione del Piano da parte di un nominativo diverso dal Rappresentante legale indicato nel profilo aziendale e non rintracciabile nella visura camerale;
- esito negativo dell'interrogazione del Registro Aiuti di Stato.

Limitatamente ai casi in cui l'interrogazione del RNA evidenziasse il superamento del plafond stabilito dal Regime de minimis a causa dell'inclusione di società fiduciarie nel perimetro di impresa unica, Fondirigenti, al fine di un eventuale riesame in ordine all'ammissibilità del finanziamento richiesto, richiederà una dichiarazione sostitutiva di certificazione a cura del Rappresentante legale della società fiduciaria.

Qualora la dichiarazione non venisse resa entro i termini stabiliti dal Fondo, il Piano sarà escluso dalla partecipazione all'Avviso.

In caso di inammissibilità formale, verrà comunicato l'esito negativo dell'istruttoria dalla PEC di Fondirigenti alla PEC aziendale.

I Piani formalmente ammissibili saranno sottoposti ad una Commissione di valutazione esterna nominata dal CdA del Fondo che si insedierà successivamente al termine unico di presentazione dei Piani.

La Commissione di valutazione assegnerà ad ogni Piano un punteggio sulla base dei criteri di valutazione stabiliti nel testo dell'Avviso.

La soglia minima per l'approvazione è pari a 75/100.

### <span id="page-25-0"></span>L'approvazione dei Piani formativi

Al termine della valutazione, la Commissione provvederà alla stesura di una graduatoria redatta in base al punteggio ottenuto da ciascun Piano.

Il Consiglio di Amministrazione del Fondo delibererà in merito all'approvazione della graduatoria garantendo il finanziamento delle iniziative con un punteggio uguale o superiore alla soglia di approvazione (75/100) nei limiti dello stanziamento previsto riservandosi, a proprio insindacabile giudizio, la facoltà di incrementare le risorse per finanziare i Piani idonei eccedenti il suddetto stanziamento

La graduatoria dei Piani valutati (idonei e non idonei) sarà pubblicata sul portale di Fondirigenti al massimo entro 90 giorni dal termine unico di presentazione.

Si suggerisce di programmare l'avvio delle attività formative tenendo conto di tale indicazione.

La data di pubblicazione corrisponderà alla data formale di approvazione dei Piani e da quel momento le aziende potranno iniziare le attività formative.

Fondirigenti provvederà a comunicare l'esito della valutazione sia per i Piani idonei che per i Piani non idonei alla PEC aziendale, alla e-mail del Referente Aziendale ed in copia conoscenza alle Parti Sociali.

La lettera di approvazione/mancata approvazione del Piano resterà disponibile nell'Area riservata dell'azienda, all'interno del fascicolo del Piano.

Nella lettera di approvazione sarà riportato:

- il finanziamento approvato;
- il codice FDIR identificativo del Piano, che dovrà essere indicato in tutte le comunicazioni successive;
- le indicazioni/riserve il cui rispetto è condizione essenziale per il riconoscimento del finanziamento in sede di verifica finale;
- il termine ultimo entro il quale dovrà essere presentata la rendicontazione.